## **TV auf dem SmartPhone / Tablet schauen.**

Die App **CAPcontrol** von Kathrein downloaden und

installieren. Mit dem W-Lan **KATHREIN-22F124**

Passwort **XVJ1701365** verbinden.

Die App starten. Die TV / Radio Sender können nun auf dem Handy / Tablet genutzt werden.

Am besten noch die VLC-Player App installieren.

## **TV dem Notebook schauen.**

Mit dem W-Lan **KATHREIN-22F124** Passwort **XVJ1701365** 

verbinden. Im internen Browser die URL **http://192.168.100.1:9000** 

aufrufen.

Mit einen Mausklick auf den Sendernamen, kann der entsprechende Sender auf dem Notebook genutzt werden. Bedienung Netzwerk-Interface

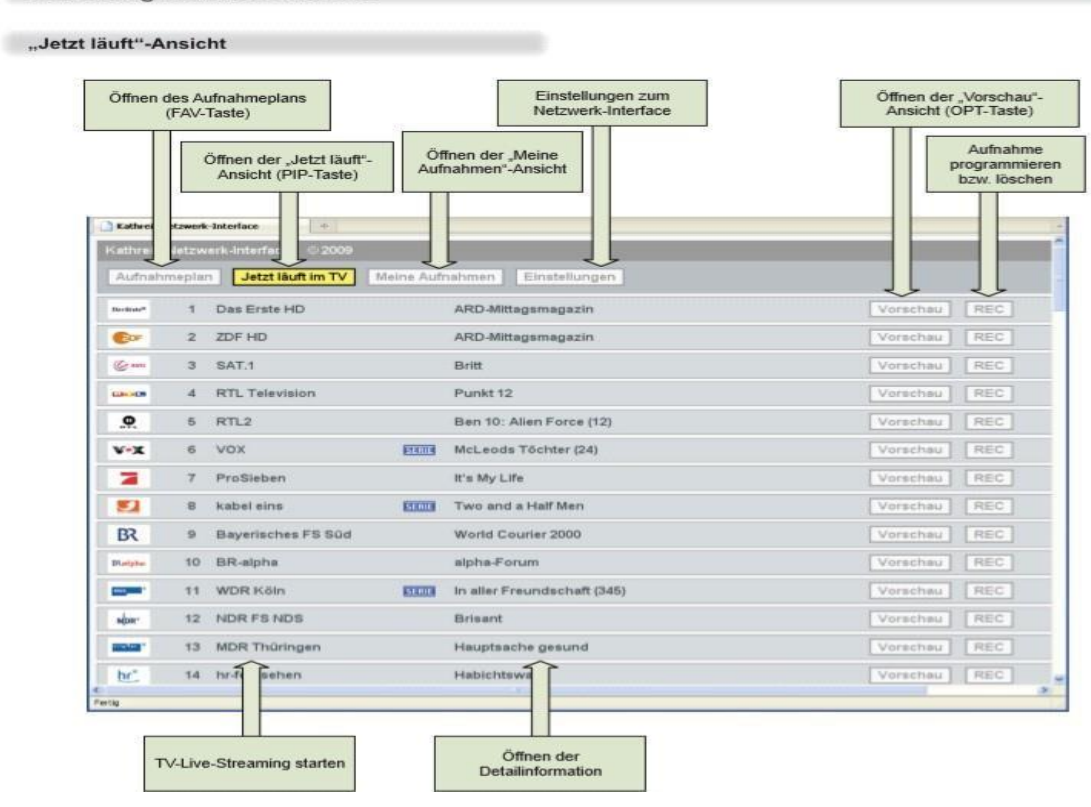